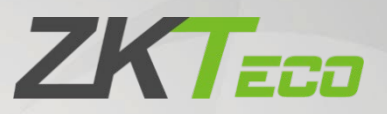

# Manual do Usuário

SA40

Data: Outubro de 2023 Versão do Documento: 1.0 Português

Obrigado por escolher o nosso produto. Por favor, leia atentamente as instruções antes de operar. Siga estas instruções para garantir o bom funcionamento do produto. As imagens mostradas neste manual são apenas ilustrativas.

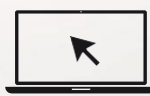

Para mais detalhes, visite o site da nossa empresa em [www.zkteco.com.br.](http://www.zkteco.com.br/)

### Copyright © 2021 ZKTECO CO., LTD. Todos os direitos reservados.

Sem o consentimento prévio por escrito da ZKTeco, nenhuma parte deste manual pode ser copiada ou utilizada de qualquer forma ou formato. Os direitos de propriedade intelectual sobre este manual pertencem à ZKTeco e suas subsidiárias (doravante a "Empresa" ou "ZKTeco").

### Marca Registrada

**ZKTECO** é uma marca registrada da ZKTeco. Outras marcas comerciais envolvidas neste manual são propriedade de seus respectivos proprietários.

### Responsabilidade

Este manual contém informações sobre a operação e manutenção dos produtos ZKTeco. Os direitos de propriedade intelectual de todos os documentos, desenhos, etc., em relação aos produtos fornecidos pela ZKTeco são de propriedade da ZKTeco. O conteúdo deste documento não deve ser usado ou compartilhado pelo receptor com terceiros sem a permissão expressa por escrito da ZKTeco.

O conteúdo deste manual deve ser lido na íntegra antes de iniciar a utilização e manutenção do produto adquirido. Se algum dos conteúdos do manual parecer pouco claro ou incompleto, entre em contato com a ZKTeco antes de iniciar a utilização e/ou manutenção do referido produto.

É um pré-requisito essencial para a operação e/ou manutenção corretas/adequadas, que a equipe que irá utilizar e/ou dar manutenção, esteja totalmente familiarizado com o projeto e que esta equipe tenha recebido um treinamento completo da utilização e/ou manutenção da máquina / unidade / produto. É ainda essencial para a utilização segura da máquina / unidade / produto que a equipe tenha lido, compreendido e seguido as instruções de segurança contidas no manual.

Em caso de qualquer conflito entre os termos e condições deste manual e as especificações de fichastécnicas, desenhos, folhas de instruções ou quaisquer outros documentos acordados entre as partes relacionados ao produto, as condições de tais documentos devem prevalecer em relação ao manual.

A responsabilidade da ZKTeco em relação ao presente manual e ao produto está detalhada nos termos de sua respectiva Garantia.

A ZKTeco reserva-se o direito de adicionar, apagar, alterar ou modificar as informações contidas no manual de tempos em tempos, independente de aviso prévio, por meio de circulares, cartas, notas e/ou novas edições do manual, visando a melhor utilização e/ou segurança do produto. Os mais recentes procedimentos de utilização e documentos relevantes estão disponíveis em [http://www.zkteco.com.br](http://www.zkteco.com.br/) sendo de responsabilidade do usuário verificar eventuais atualizações e informes, especialmente se o produto indicar problemas no funcionamento ou se restarem dúvidas sobre sua instalação, manejo, armazenamento, operação e/ou manutenção.

Se houver algum problema relacionado ao produto, entre em contato conosco.

### ZKTeco filial Brasil

Endereço Rodovia MG-010, KM 26 - Loteamento 12 - Bairro Angicos - Vespasiano - MG - CEP: 33.206-240.

Telefone +55 31 3055-3530

Para dúvidas relacionadas a negócios, escreva para nós em: [comercial.brasil@zkteco.com](mailto:comercial.brasil@zkteco.com) Para saber mais sobre nossas filiais globais, visite [www.zkteco.com](http://www.zkteco.com/)

#### Sobre a empresa

ZKTeco é um dos maiores fabricantes mundiais de leitores RFID e biométricos (impressões digitais, faciais, veias dos dedos). As ofertas de produtos incluem leitores e painéis de controle de acesso, câmeras de reconhecimento facial de alcance próximo e distante, controladores de acesso de elevador, catracas, controladores com reconhecimento [de placa veicular \(LPR\) e](http://www.zkteco.com/) produtos de consumo, incluindo fechaduras de impressão digital operadas por pilhas e leitores de face. Nossas soluções de segurança são multilíngues e disponibilizadas em mais de 18 idiomas diferentes. As instalações de fabricação ZKTeco são de última geração, com 700.000 pés quadrados e certificação ISO9001, controlamos a fabricação, o design do produto, a montagem dos componentes e a logística / transporte, tudo no mesmo local.

Os fundadores da ZKTeco foram determinados por pesquisa independente e desenvolvimento de procedimentos de verificação biométrica e a produção de SDK de verificação biométrica, que foi inicialmente e amplamente aplicado nos campos de segurança de PC e autenticação de identidade. Com o aprimoramento contínuo do desenvolvimento e muitos aplicativos de mercado, a equipe construiu gradualmente um ecossistema de autenticação de identidade e um ecossistema de segurança inteligente, que são baseados em técnicas de verificação biométrica. Com anos de experiência na industrialização de soluções de verificações biométricas, a ZKTeco f[oi oficialmente estab](mailto:sales@zkteco.com)elecida em 2007 e agora é uma das empresas líderes globais na indústria de solu[ções de verificação](http://www.zkteco.com/) biométrica, possuindo várias patentes e sendo selecionada como Empresa Nacional de Alta Tecnologia por 6 anos consecutivos. Seus produtos são protegidos por direitos de propriedade intelectual.

### Sobre o Manual

Este manual apresenta as operações do **SA40**.

Todas as figuras exibidas são apenas para fins ilustrativos. As figuras neste manual podem não

corresponder exatamente aos produtos reais.

### Padronização dos documentos

Os padrões usados neste manual estão listados abaixo:

Convenções de Interface Gráfica do Usuário:

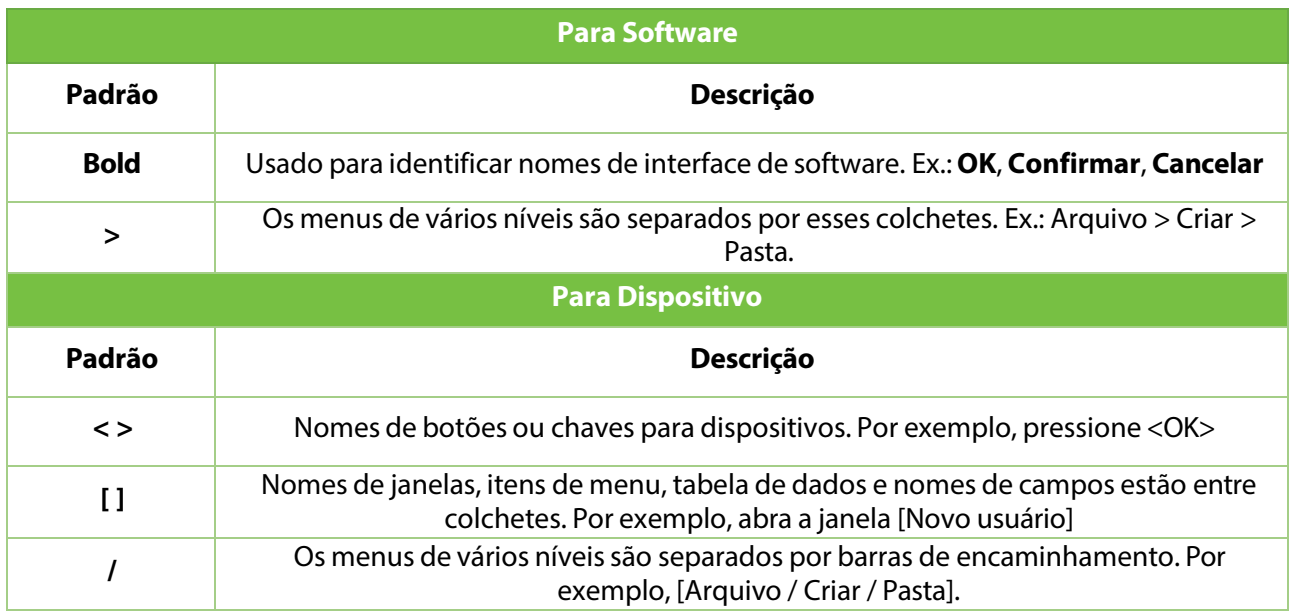

#### Símbolos

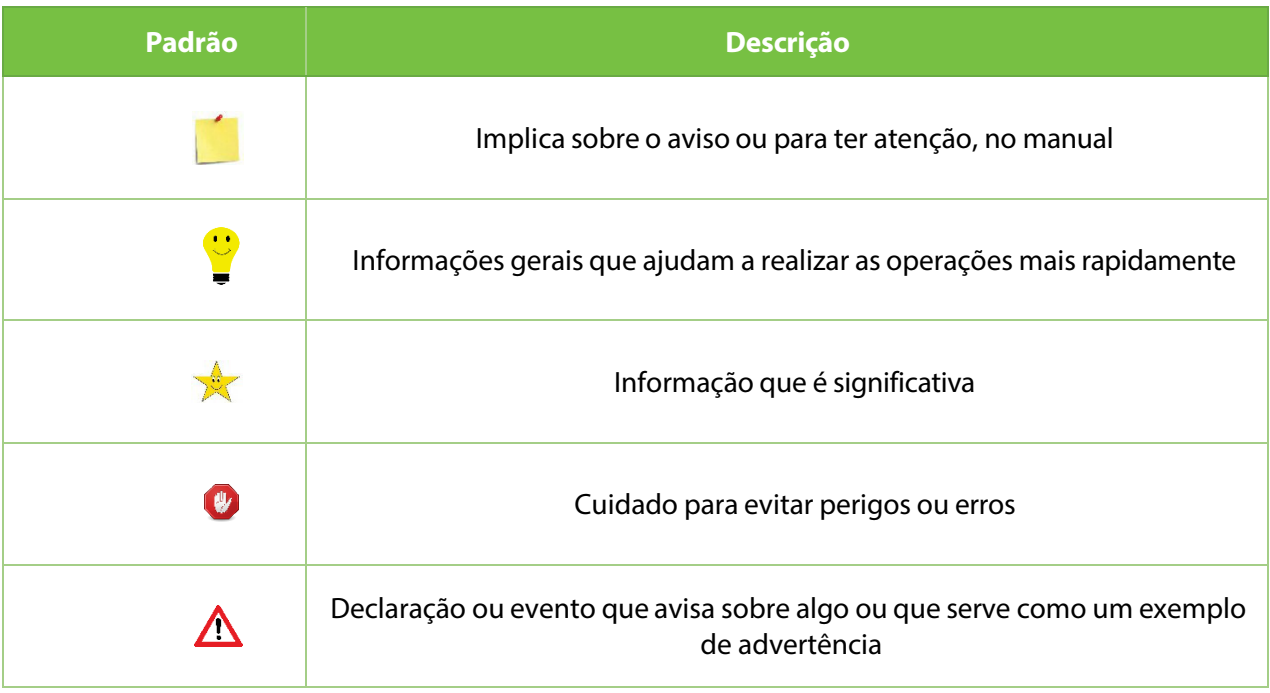

# Índice

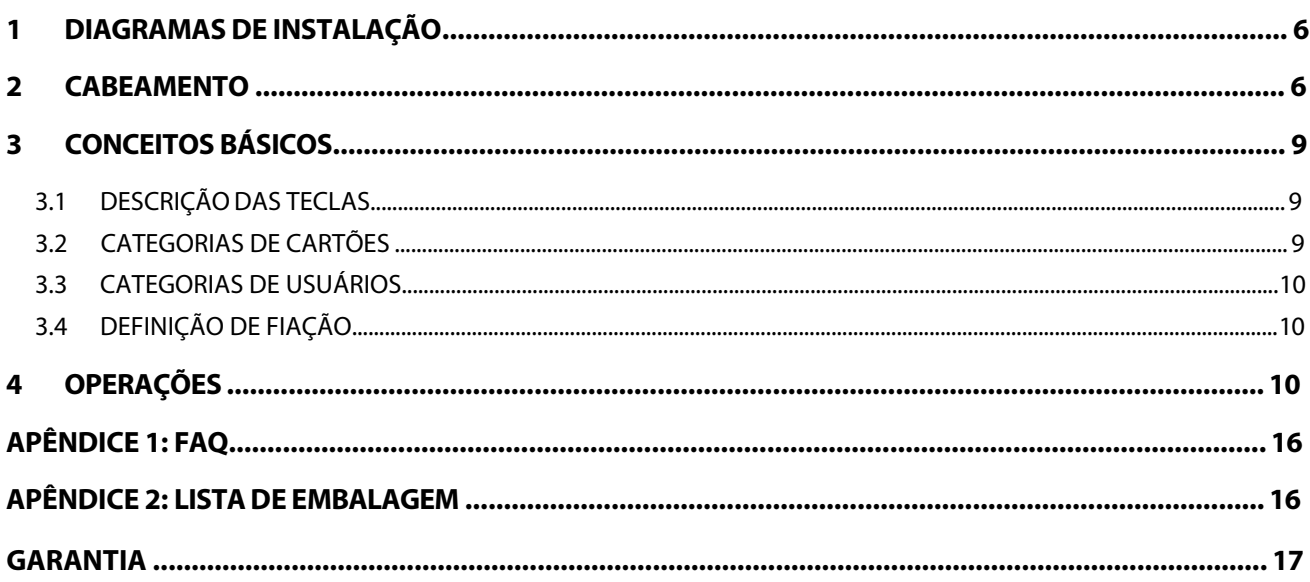

# <span id="page-6-0"></span>**1 Diagramas de Instalação**

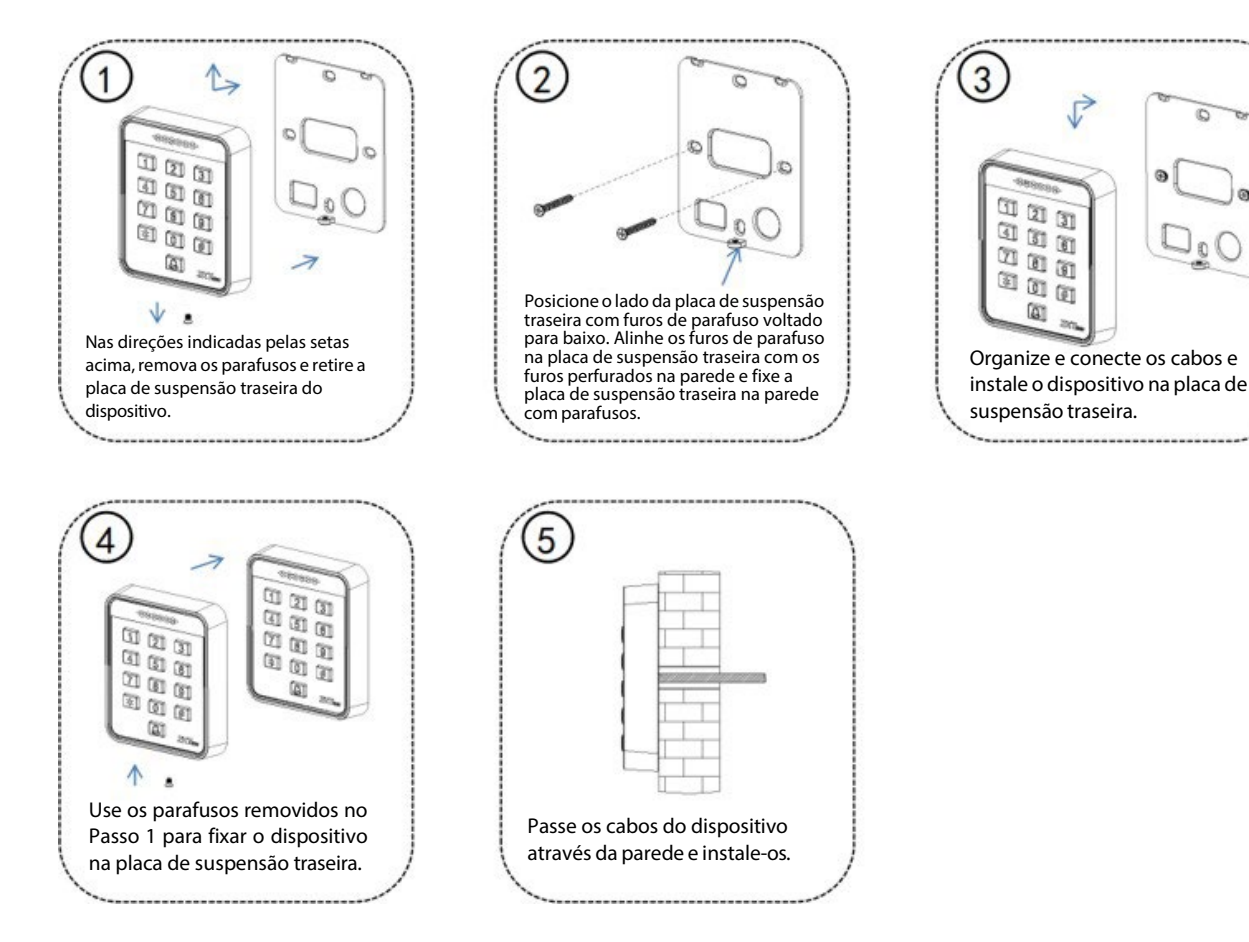

# <span id="page-6-1"></span>**2 Cabeamento**

Aviso: Não conecte os fios com a alimentação ligada!

#### **Observação:**

① Este dispositivo suporta travas normalmente abertas (NA) e normalmente fechadas (NF) que podem ser conectadas a terminais diferentes para funções diferentes.

② No momento em que a trava elétrica é ligada ou desligada, ela gera uma força eletromotriz autoinduzida. Para evitar o impacto da força eletromotriz autoinduzida no sistema de controle de acesso, é necessário conectar um diodo FR107 em paralelo à trava elétrica durante a conexão do sistema de controle de acesso para liberar a força eletromotriz autoinduzida. O diodo FR107 é fornecido aleatoriamente. Não inverta seus polos positivo e negativo.

③ Se for necessário conectar um cabo de extensão entre o dispositivo tudo-em-um e o controlador, recomendamos que você use um cabo de rede não blindado de Categoria 6 ou superior; caso contrário, pode ocorrer queda de tensão no cabo de extensão, resultando em um efeito de leitura de cartão instável.

#### (1) **O dispositivo e a fechadura compartilham a mesma fonte de alimentação**, conforme mostrado na

Figura 1-1:

**Observação:** U<sub>LOCK</sub> = 12 V, I ≥ I<sub>DEVICE</sub> + I<sub>LOCK</sub>, e a fechadura está próxima ao dispositivo.

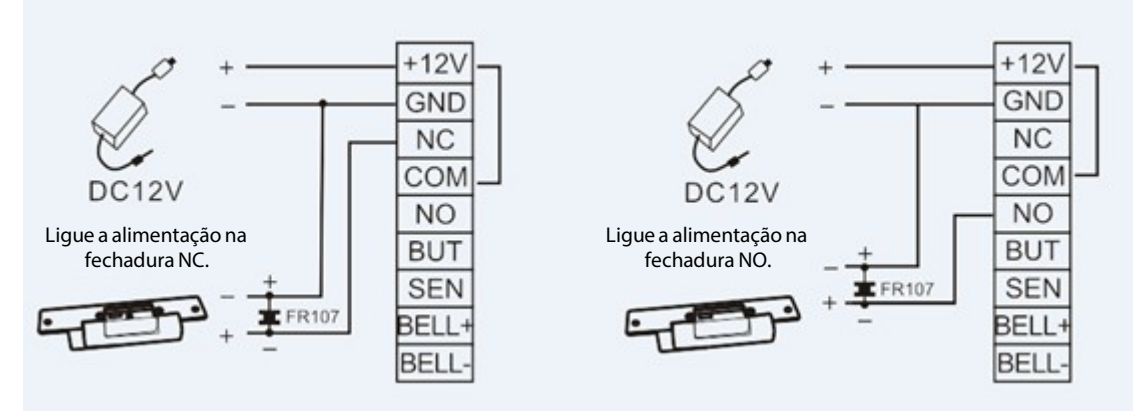

Figura 1-1

#### (2) **O dispositivo e a fechadura não compartilham a mesma fonte de alimentação**, conforme mostrado

na Figura 1-2:

#### Observação:

- $\textcircled{1}$  U<sub>LOCK</sub> = 12 V, e I < I<sub>DEVICE</sub> + I<sub>LOCK</sub>
- $\textcircled{2}$  Ou  $U_{\text{LOCK}} \neq 12$  V
- ③ Ou a fechadura está longe do dispositivo.

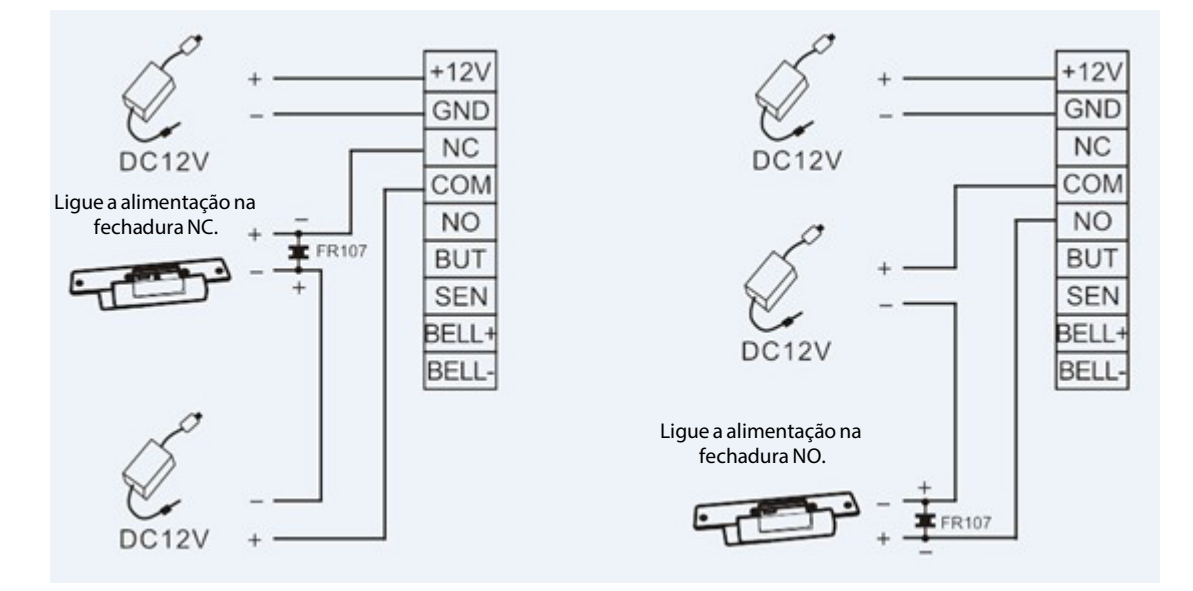

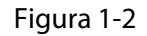

indica a corrente de saída da fonte de alimentação do dispositivo, U<sub>LOCK</sub> indica a tensão de operação da fechadura e ILOCK indica a corrente de operação da fechadura.

#### (3) **Conecte a fonte de alimentação**

O dispositivo utiliza uma fonte de alimentação de **12V CC** e os cabos externos são conectados diretamente à placa principal. A corrente de operação é **igual ou inferior a 200 mA**, e a corrente de espera é **igual ou inferior a 150 mA**. A fonte de alimentação pode funcionar após seus polos positivo e negativo serem conectados aosterminais **+12V** e **GND**, respectivamente. **Não inverta os polos positivo e negativo.**

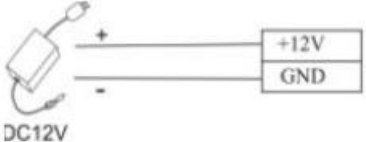

#### (4) **Conecte outros dispositivos**

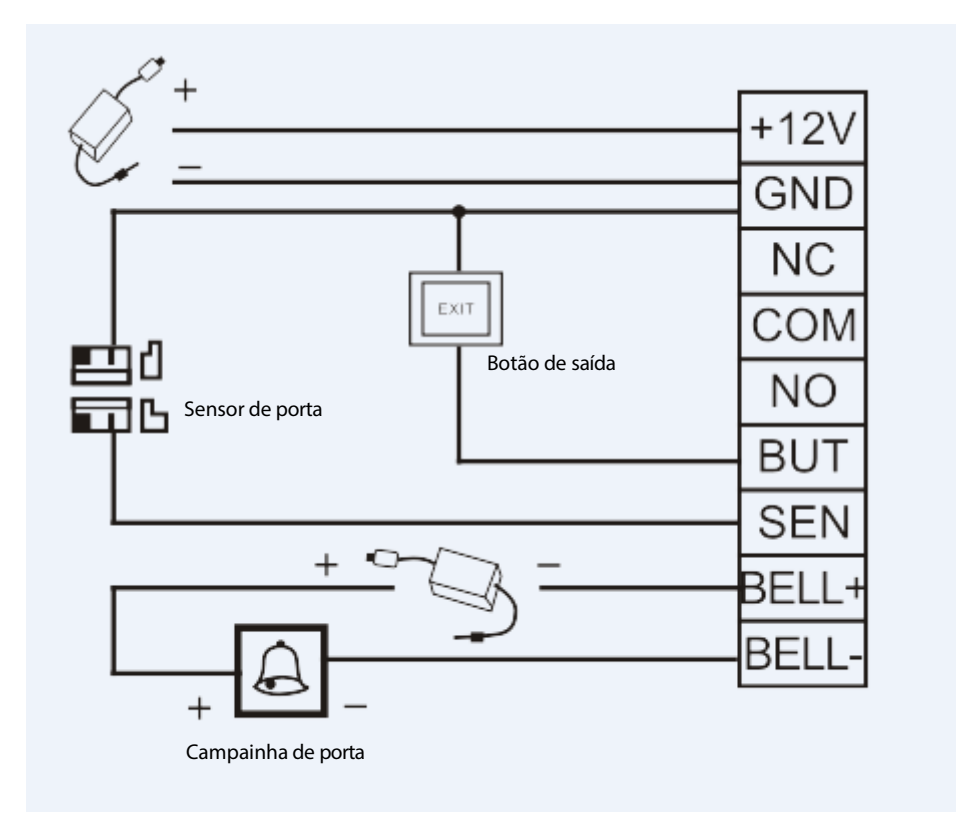

# <span id="page-9-0"></span>**3 Conceitos Básicos**

A seguir estão listados alguns conceitos básicos para ajudá-lo a entender rapidamente as funções e métodos de operação do dispositivo tudo-em-um.

### <span id="page-9-1"></span>**3.1 Descrição das Teclas**

Digite a senha do administrador ou passe o cartão do administrador diretamente para entrar no modo de configurações do administrador.

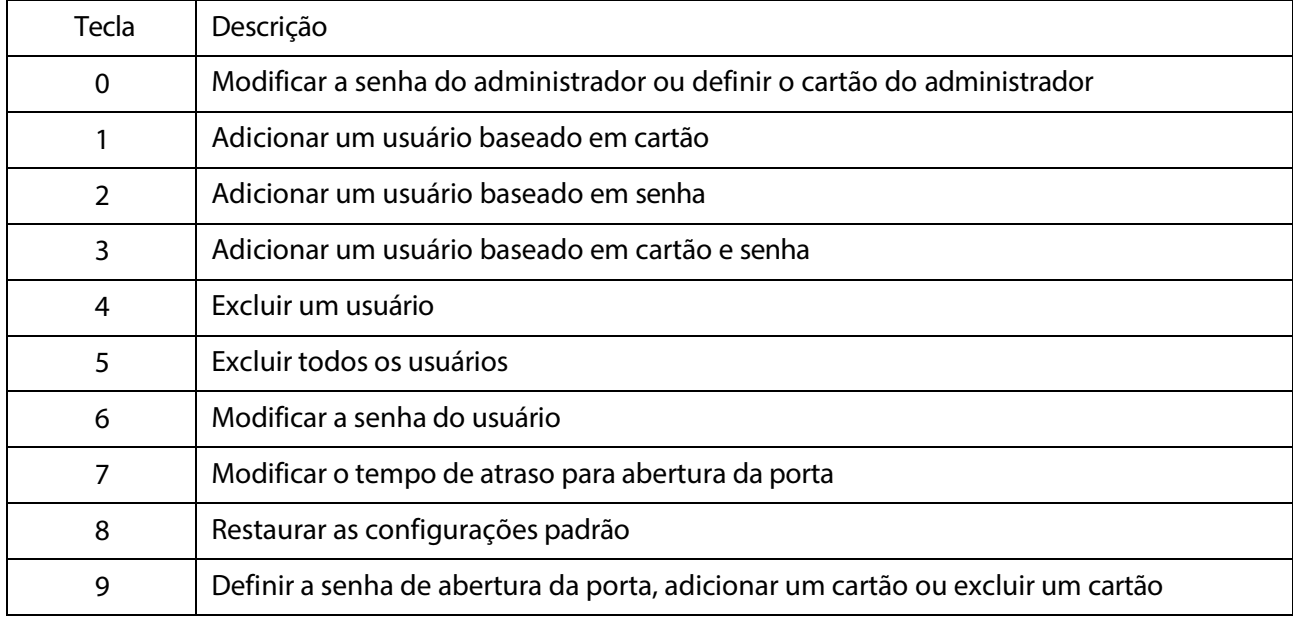

## <span id="page-9-2"></span>**3.2 Categorias de Cartões**

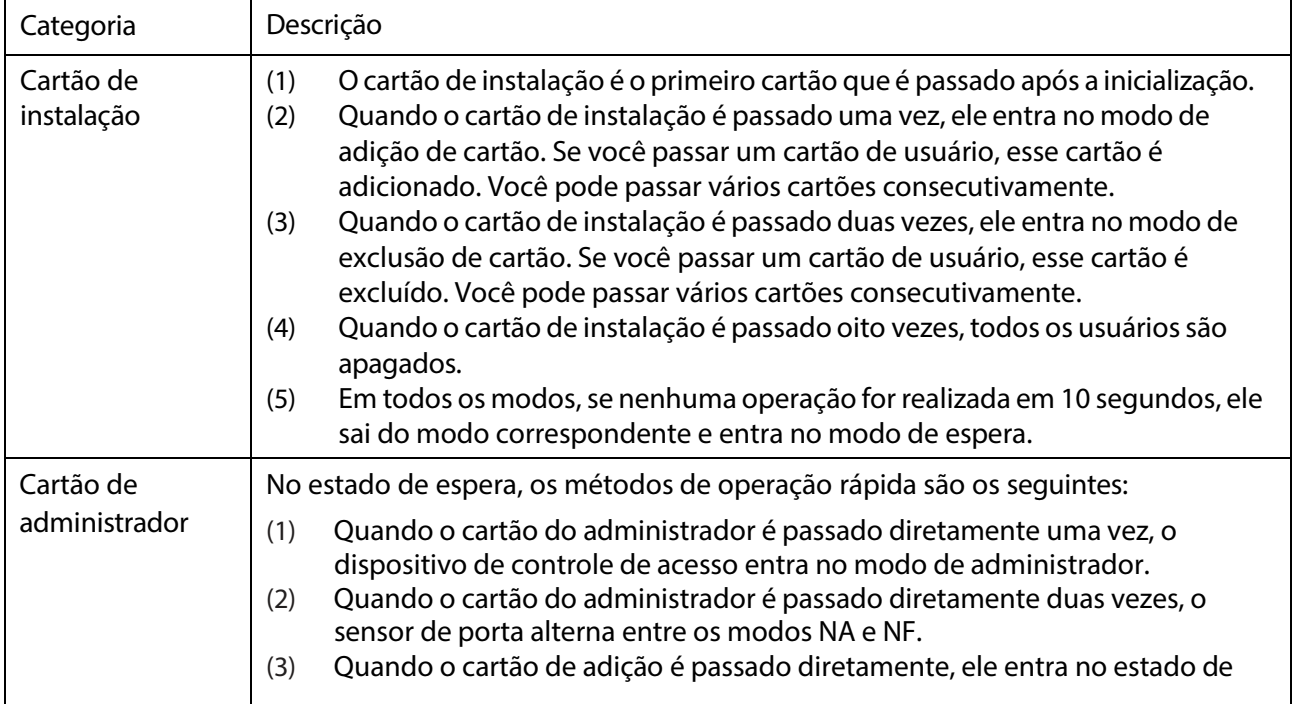

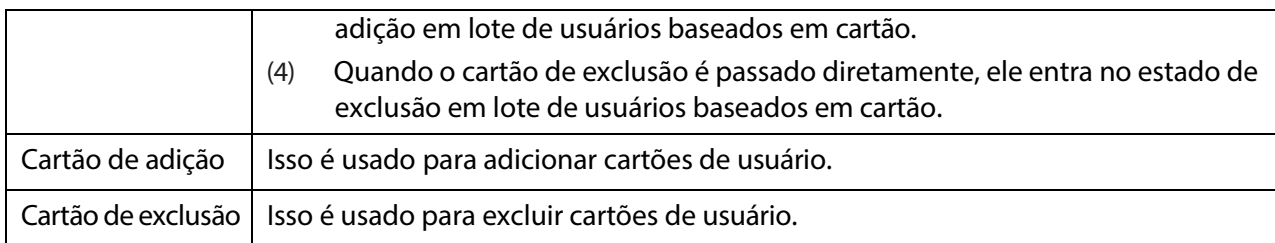

### <span id="page-10-0"></span>**3.3 Categorias de Usuários**

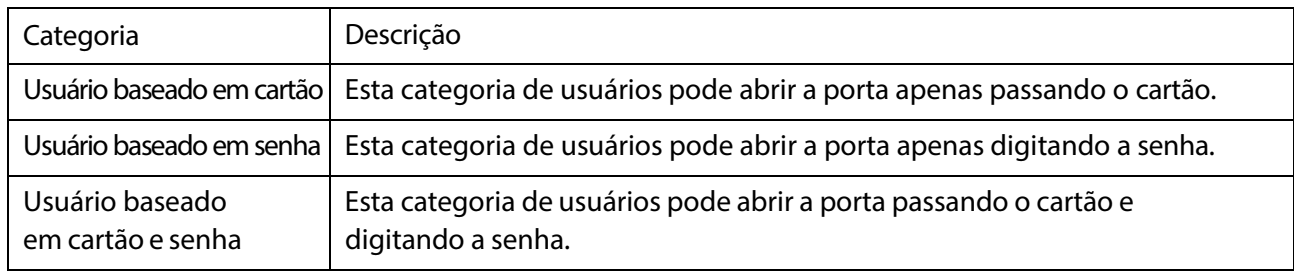

### <span id="page-10-1"></span>**3.4 Definição de Fiação**

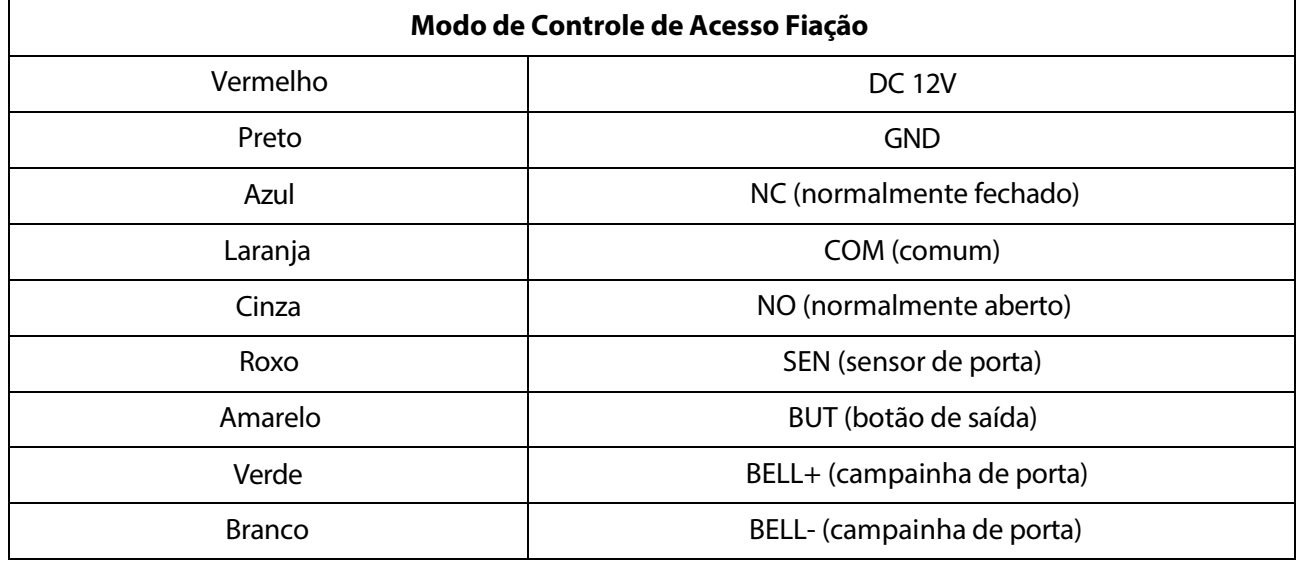

# <span id="page-10-2"></span>**4 Operações**

Quando a operação é bem-sucedida, o indicador verde acende. Quando a operação falha, o indicador azul acende.

#### **1. Restaurar as Configurações de Fábrica**

Antes de realizar qualquer operação em um novo dispositivo de controle de acesso tudo-em-um, você deve restaurar as configurações de fábrica para inicializar o dispositivo. Para restaurar as configurações de fábrica, faça um curto-circuito entre os pinos 1 e 2, ou entre os pinos 2 e 3 do conector de 3 pinos (próximo ao relé) na placa do dispositivo, e em seguida, ligue o dispositivo.

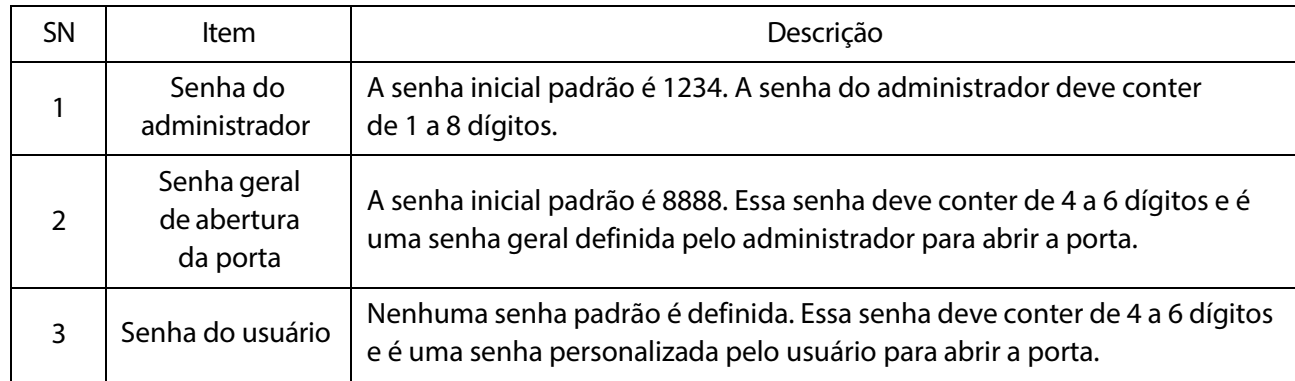

#### **3. Sair do Modo Administrador**

Pressione \* para sair do modo administrador. Se nenhuma operação for realizada em 10 segundos, o sistema sai automaticamente do modo administrador.

#### **4. Definir Senha Geral de Abertura da Porta**

Pressione \*#senha do administrador $\rightarrow$ 9 $\rightarrow$ digite uma senha de 4 a 6 dígitos#

#### **Por exemplo: \*#12349123456#**

Observação: A senha do administrador padrão é 1234 e a senha geral de abertura da porta padrão é 8888.

Para excluir a senha geral de abertura da porta, pressione \*#senha do administrador $\rightarrow$ 9 $\rightarrow$ 0000#

#### **Por exemplo: \*#123490000#**

#### **5. Definir Cartão do Administrador**

Pressione \*#→senha do administrador→0→passe o cartão

#### **Por exemplo: \*#12340passe o cartão**

Observação: O sistema entra no modo administrador após passar o cartão do administrador.

#### **6. Definir Cartão de Adição e Cartão de Exclusão**

Pressione \*#cartão do administrador  $\rightarrow$ 9 $\rightarrow$ passe o primeiro cartão (o cartão é adicionado)

Passe o segundo cartão (o cartão é excluído)

#### **Por exemplo: \*#12349passe o primeiro cartão (o cartão é adicionado)**

#### **Passe o segundo cartão (o cartão é excluído)**

#### **7. Definir Operações de Atalho**

No estado de espera, você pode usar o cartão do administrador, cartão de adição e cartão de exclusão para entrar em diferentes modos de função.

- 1) Quando o cartão do administrador é passado diretamente uma vez, o dispositivo de controle de acesso entra no modo administrador.
- 2) Quando o cartão do administrador é passado duas vezes, o sensor de porta alterna entre os modos NO (normalmente aberto) e NC (normalmente fechado).
- 3) Quando o cartão de adição é passado diretamente, ele entra no estado de adição em lote de cartões de usuário.
- 4) Quando o cartão de exclusão é passado diretamente, ele entra no estado de exclusão em lote de cartões de usuário.

#### **8. Adicionar um Usuário Baseado em Cartão**

Pressione \*#senha do administrador $\rightarrow$ 1 $\rightarrow$ passe o cartão

#### **Por exemplo: \*#12341passe o cartão**

Observação: Você pode passar os cartões consecutivamente para adicionar usuários baseados em cartão em lote e **pressionar \* para sair do estado.**

#### **9. Adicionar um Usuário Baseado em Senha**

Pressione \*#senha do administrador $\rightarrow$ 2 $\rightarrow$ digite uma senha de usuário de 4 a 6 dígitos#

#### **Por exemplo: \*#12342123456#**

Observação:

- 1) A senha do usuário deve conter de 4 a 6 dígitos.
- 2) Após adicionar um usuário baseado em senha, você pode continuar a digitar a senha do usuário para adicionar consecutivamente usuários baseados em senha e **pressionar \* para sair do estado.**

#### **10. Adicionar um Usuário Baseado em Cartão e Senha**

Você pode adicionar um usuário baseado em cartão e senha usando dois métodos.

1) Pressione \*#senha do administrador $\rightarrow$ 3 $\rightarrow$ digite uma senha de usuário de 4 a 6 dígitos#  $\rightarrow$  passe o

#### cartão

#### **Por exemplo\*#12343123456#passe o cartão**

2) Pressione \*#senha do administrador $\rightarrow$ 3 $\rightarrow$ passe o cartão $\rightarrow$ digite uma senha de 4 a 6 dígitos#

#### **Por exemplo: \*#12343passe o cartão123456#**

Observação: Após adicionar um usuário baseado em cartão e senha, você pode continuar a digitar a senha do usuário para adicionar consecutivamente usuários baseados em cartão e senha. Você pode digitar a senha primeiro e depois passar o cartão ou passar o cartão primeiro e depois digitar a senha para abrir a porta. Você pode **pressionar \* para sair do estado**.

#### **11. Excluir um Usuário**

Você pode excluir um usuário usando três métodos.

1) Pressione \*#senha do administrador $\rightarrow$ 4 $\rightarrow$ digite a senha do usuário# (Você pode digitar a senha consecutivamente para excluir vários usuários.)

#### **Por exemplo: \*#12344123456# (Você pode inserir consecutivamente a senha para excluir vários usuários.)**

2) Pressione \*#senha do administrador $\rightarrow$ 4 $\rightarrow$ passar o cartão (Você pode passar o cartão consecutivamente para excluir vários usuários.)

#### **Por exemplo: \*#12344passar o cartão (Você pode passar o cartão consecutivamente para excluir vários usuários.)**

3) Pressione \*#senha do administrador $\rightarrow$ 4 $\rightarrow$ inserir o ID decimal do cartão# (Você pode inserir consecutivamente os IDs decimais dos cartões para excluir vários usuários.)

#### **Por exemplo: \*#123441234567890# (Você pode inserir consecutivamente os IDs decimais dos cartões para excluir vários usuários. Prevalecerão os dígitos reais dos IDs dos cartões.)**

Observação: Você pode realizar operações consecutivas no estado de administrador. Quando um cartão ou senha é excluído, o usuário correspondente (cartão e senha) também é excluído automaticamente. Você pode **pressionar \* para sair do estado.**

#### **12. Excluir Todos os Usuários**

Você pode excluir todos os usuários usando dois métodos.

1) Pressione \*# $\rightarrow$ senha do administrador $\rightarrow$ 5 $\rightarrow$ #

#### **Por exemplo: \*#12345#**

2) No estado de espera, passe o cartão do administrador (para entrar no estado de administrador), o cartão de exclusão, o cartão de adição e o cartão de exclusão em sequência.

**Observação:** Somente o usuário com base em cartão, baseado em senha ou cartão e senha é excluído. O cartão de administração, cartão de adição e cartão de exclusão não são excluídos.

#### **13. Modificar a Senha do Administrador**

Pressione \*# $\rightarrow$ senha do administrador $\rightarrow$ 0 $\rightarrow$ nova senha $\rightarrow$ # $\rightarrow$ nova senha $\rightarrow$ #.

#### **Por exemplo: \*#123401234567#1234567#**

Observação: A senha do administrador deve conter de 1 a 8 dígitos. Após definir com sucesso a senha do administrador, o sistema entra na página de administração.

Se você esquecer a senha do administrador, pode passar o cartão do administrador para definir uma nova senha.

#### **14. Modificar a Senha doUsuário**

Você pode modificar a senha do usuário usando dois métodos.

1) Usuários com base em senha: Pressione \*#senha do administrador $\rightarrow$ 6 $\rightarrow$ senha antiga#nova senha de 4-6 dígitos#

#### **Por exemplo: \*#12346123456#12345#**

2) Usuários com cartão e senha: Pressione \*#senha do administrador $\rightarrow$ 6 $\rightarrow$ passar o cartão  $\rightarrow$  nova senha de 4-6 dígitos#

#### **Por exemplo: \*#12346passar o cartão123456 #**

Observação: Você pode realizar operações consecutivas no estado de administrador e **pressionar \* para sair do estado.**

#### **15. Definir Tempo de Atraso para Abertura da Porta**

Pressione \*#senha do administrador→7→1→inserir o tempo de atraso#

#### **Por exemplo: \*#1234713s#**

Observação: O tempo de atraso para abertura da porta é de 0 a 60 segundos. O valor padrão é de 3 segundos e o valor máximo é de 60 segundos.

#### **16. Definir Retroiluminação das Teclas**

Pressione \*#senha do administrador $\rightarrow$ 7 $\rightarrow$ 5 $\rightarrow$ 0/1/2 (0: desligada normalmente; 1: ligada normalmente; 2: a retroiluminação é desligada ao tocar na tecla)

**Por exemplo: \*#1234750/1/2**

#### **17. Definir Indicador**

Pressione \*#senha do administrador → 7 → 6 → 0/1 (0: desligado; 1: ligado)

**Por exemplo: \*#1234760/1**

#### **18. Definir Modo do Sensor da Porta**

Pressione \*#senha do administrador $\rightarrow$ 7 $\rightarrow$ 4 $\rightarrow$ 0/1 (0:NC; 1: NO)

**Por exemplo: \*#1234740/1**

#### **19. Definir Tempo de Atraso do Alarme do Sensor da Porta**

Pressione \*#senha do administrador $\rightarrow$ 7 $\rightarrow$ 7 $\rightarrow$ inserir o tempo de atraso do alarme#

#### **Por exemplo: \*#12347715#**

Observação: O tempo de atraso do alarme do sensor da porta é de 0 a 255 segundos. O valor padrão é de 15 segundos.

#### **20. Ativar/Desativar Alarme Principal**

No modo de espera, você pode ativar ou desativar o alarme do sensor da porta ou o alarme ao pressionar uma tecla por engano por meio de operações de atalho.

- 1. Ativar os alarmes: Passe o cartão de adição diretamente por três vezes para ativar o alarme do sensor da porta e o alarme ao pressionar uma tecla por engano.
- 2. Desativar os alarmes: Passe o cartão de exclusão diretamente por três vezes para desativar o alarme do sensor da porta e o alarme ao pressionar uma tecla por engano.

Pressione \*#senha do administrador $\rightarrow$ 7 $\rightarrow$ 2 $\rightarrow$ 0/1 (0: desligado; 1: ligado)

#### **Por exemplo: \*#1234720/1**

#### **22. Configurar Interruptor para Alarme por Pressionar uma Tecla por Engano**

Pressione \*#senha do administrador $\rightarrow$ 7 $\rightarrow$ 8 $\rightarrow$ 0/1 (0: desligado; 1: ligado)

#### **Por exemplo: \*#1234780/1**

Observação:

- 1) O alarme por pressionar uma tecla por engano está ativado por padrão. Se você inserir a senha do administrador incorretamente por cinco vezes consecutivas, dentro de 10 segundos, você só poderá pressionar as teclas (o buffer tocará), mas não poderá passar o cartão para abrir a porta. Após 10 segundos, você poderá realizar operações.
- 2) Se o número de pressionamentos de tecla por engano for inferior a cinco vezes e nenhuma operação for realizada após 1 minuto, o número de pressionamentos de tecla por engano permitidos é restaurado para cinco vezes.

#### **23. Restaurar Configurações Padrão**

Você pode restaurar as configurações padrão do dispositivo de controle de acesso mantendo todos os dados do usuário usando dois métodos.

1) Pressione \*#senha do administrador $\rightarrow$ 8# $\rightarrow$ 0#

#### **Por exemplo: \*#12348#0#**

2) No modo de espera, o método de operação de atalho é: passe o cartão de exclusão, o cartão de adição e o cartão de exclusão diretamente em sequência. Em seguida, o dispositivo é inicializado com as configurações de parâmetros padrão.

Observação: Após a inicialização bem-sucedida do dispositivo, todas as configurações são apagadas, mas as informações do usuário não são apagadas.

#### **Configurações de Parâmetros Padrão.**

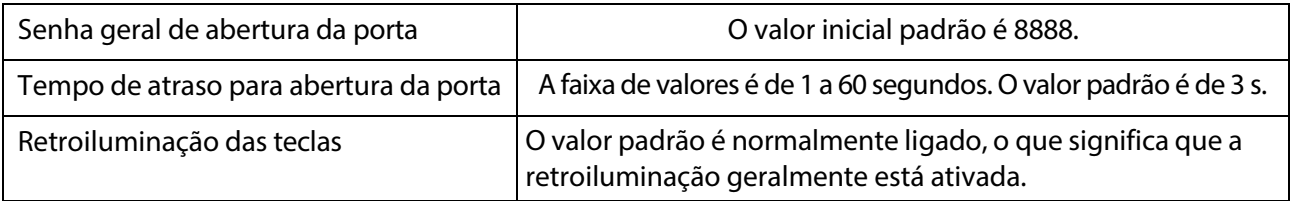

# <span id="page-16-0"></span>**Apêndice 1: Perguntas Frequentes**

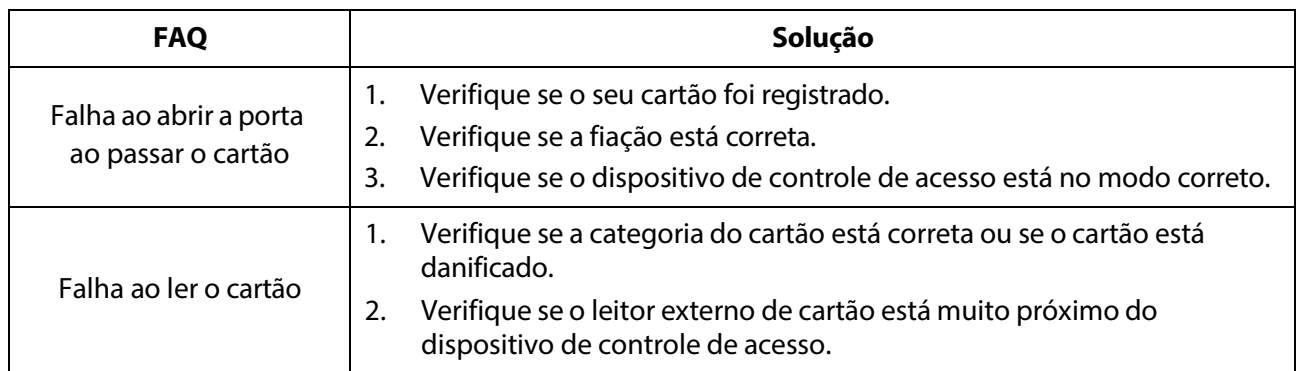

# <span id="page-16-1"></span>**Apêndice 2: Lista de Embalagem**

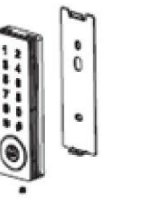

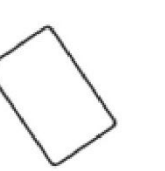

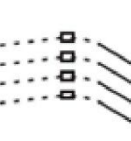

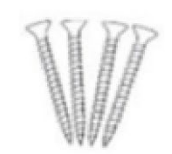

Dispositivo de controle de acesso e placa traseira.

Cartão Diodo FR107 Parafusos para montagem na parede

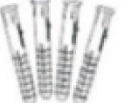

Tampões de borracha

Chave de fenda hexagonal em forma de L

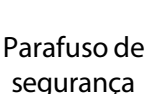

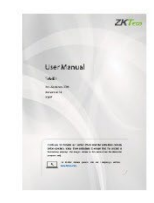

segurança Manual do Usuário

# **Garantia**

#### <span id="page-17-0"></span>**Este produto é garantido pela ZKTeco por um período de 3 meses (garantia legal), acrescidos de 9 meses de garantia adicional (garantia contratual), em um total de 1 ano, contra eventuais defeitos de material ou fabricação, desde que observadas as seguintes condições:**

a) A garantia se aplica exclusivamente a produtos fornecidos pela ZKTeco do Brasil ou por Revenda Autorizada ZKTeco no Brasil.

b) O período de garantia será contado a partir da data de emissão da nota fiscal do produto.

c) Durante a garantia legal estão cobertos os custos de peças e serviços de reparo, que deverão ser realizados obrigatoriamente em Assistência Técnica ZKTeco ou na própria fábrica, conforme orientação da ZKTeco. Para o período de garantia contratual estão cobertos apenas os custos de peças que eventualmente necessitem substituição para reparo do produto, ficando excluídos os custos em relação aos serviços de manutenção (mão de obra), a remoção do produto (envio e retorno) e a visita/estadia de técnico especializado, se aplicável.

d) Detectado o defeito no produto, o usuário deverá entrar em contato com a ZKTeco nos canais de comunicação disponíveis em https://www.zkteco.com.br/suporte/, fornecendo informações sobre os produtos e problemas observados por meio do preenchimento e envio do formulário de Remessa de Material para Assistência Técnica (RMA) disponível em https://www.zkteco.com.br/manutencao/.

e) Recebidas as informações e o RMA, a ZKTeco analisará o caso e informará ao usuário sobre os próximos passos, bem como sobre a documentação que deve ser encaminhada em caso de envio do produto para a ZKTeco ou Assistência Técnica ZKTeco e/ou sobre opções para agendamento de visita técnica, quando aplicável.

f) Produtos enviados para a ZKTeco ou para Assistência Técnica ZKTeco sem notificação prévia e expressa autorização da ZKTeco não serão recebidos.

g) O produto e as peças substituídas serão garantidas pelo restante do prazo original, sendo que as peças retiradas dos produtos e/ou produtos eventualmente descartados serão de propriedade da ZKTeco.

h) Em caso de dúvidas o usuário deverá entrar em contato com a ZKTeco nos canais de comunicação disponíveis em https://www.zkteco.com.br/suporte/

#### **Resultará nula e sem efeito esta garantia em caso de:**

a) Produto que apresente lacres rompidos e/ou etiqueta de identificação violada.

b) Uso anormal do produto, inclusive em desconformidade com seu manual, especificações, desenhos, folhas de instruções ou quaisquer outros documentos relacionados, bem como em capacidade além de seus limites e taxas prescritas.

c) Uso indevido ou erro de instalação, operação, testes, armazenamento e/ou manuseio do produto.

- d) Manutenção e/ou alteração no produto não aprovada previamente pela ZKTeco.
- e) Defeitos e danos causados por agentes naturais (enchente, maresia e outros) ou exposição excessiva ao calor.
- f) Defeitos e danos causados pelo uso de software e/ou hardware não compatíveis com especificações do produto.

g) Surtos e/ou picos de tensão na rede elétrica típicos de algumas regiões, para as quais deve-se utilizar dispositivos de proteção contra surtos elétricos.

- h) Fatos ou eventos imprevisíveis ou de difícil previsão e de força maior.
- i) Transporte do produto em embalagem ou de forma inadequada.
- j) Furto ou roubo.
- k) Desgaste natural do produto.
- l) Danos exclusivamente causados pelo usuário ou por terceiros.

Em nenhum caso a ZKTeco será responsável por indenização superior ao preço da compra do produto, por qualquer perda de uso, perda de tempo, inconveniência, prejuízo comercial, perda de lucros ou economias ou outros danos diretos ou indiretos, decorrentes do uso ou impossibilidade de uso do produto.

A ZKTeco reserva-se o direito de alterar as condições e procedimentos aqui estabelecidos independente de aviso prévio, sendo de responsabilidade do usuário verificar periodicamente eventuais atualizações, que estarão disponíveis em https://www.zkteco.com.br/manutencao/. Nenhuma Revenda Credenciada ou Assistência Técnica ZKTeco tem autorização para modificar as condições aqui estabelecidas ou assumir outros compromissos em nome da ZKTeco.

Telefone: (31) 3055-3530

Endereço: Rodovia MG-010, KM 26 Loteamento 12 - Bairro Angicos Vespasiano - MG - CEP: 33.206-240

[www.zkteco.com.br](http://www.zkteco.com.br/)

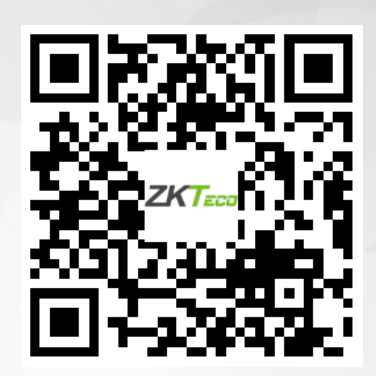

Copyright © 2021 ZKTECO CO., LTD. Todos os direitos reservados.